## How to download MYOB AccountRight student edition

These instructions use Windows 10 defaults. If you are familiar with another browser, you can use it if you prefer.

- 1. Open Microsoft Edge.
- 2. Type: **[www.softwarepublications.com.au](http://www.softwarepublications.com.au/)** and press Enter.
- 3. Click in the Search box .

```
SEARCH
```
- 4. Type the ISBN number **including all dashes** from the cover of your book.
- 5. Press Enter. The search results will display.

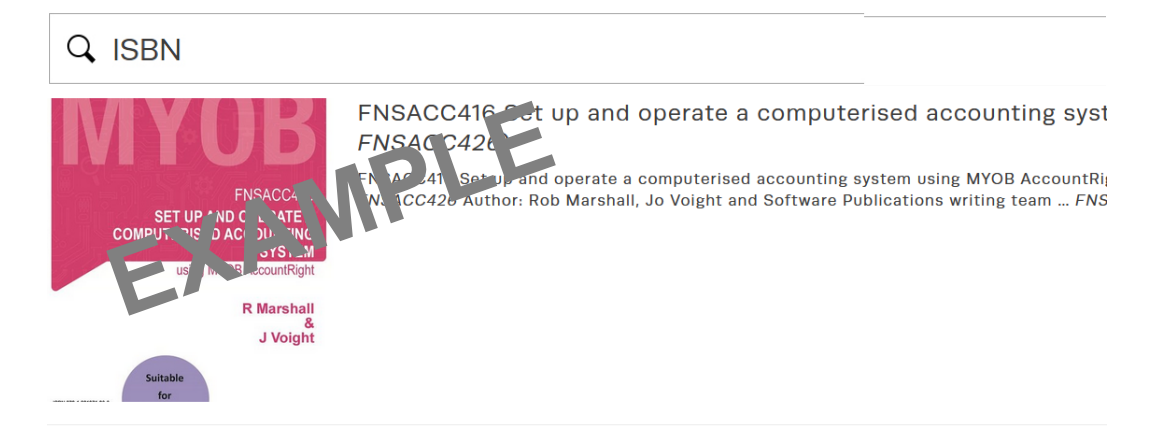

6. Click on the book in the results list.

If you see more than one book, click on the first one. Details about the book will display.

**DOWNLOAD MYOB STUDENT EDITION** 7. Scroll down and click on  $\Box$  **DOWNLOAD MYOB STUDENT EDITION**. You will be taken to Google Drive.

You **do not** need to sign in or create a Google account to access this link.

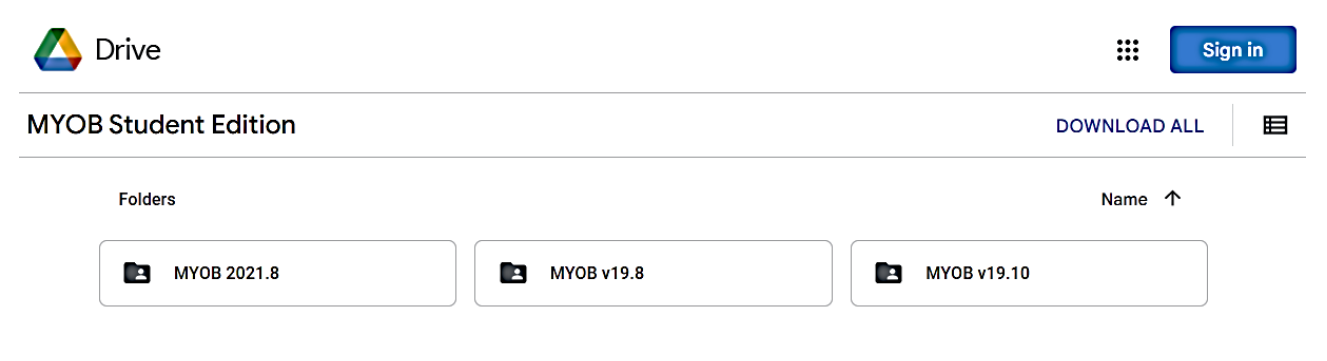

8. Using the book for reference move your mouse over the corresponding version of MYOB until a

 $\bigstar$  download arrow appears on the left of the version, i.e. if your book is v19.8, move your

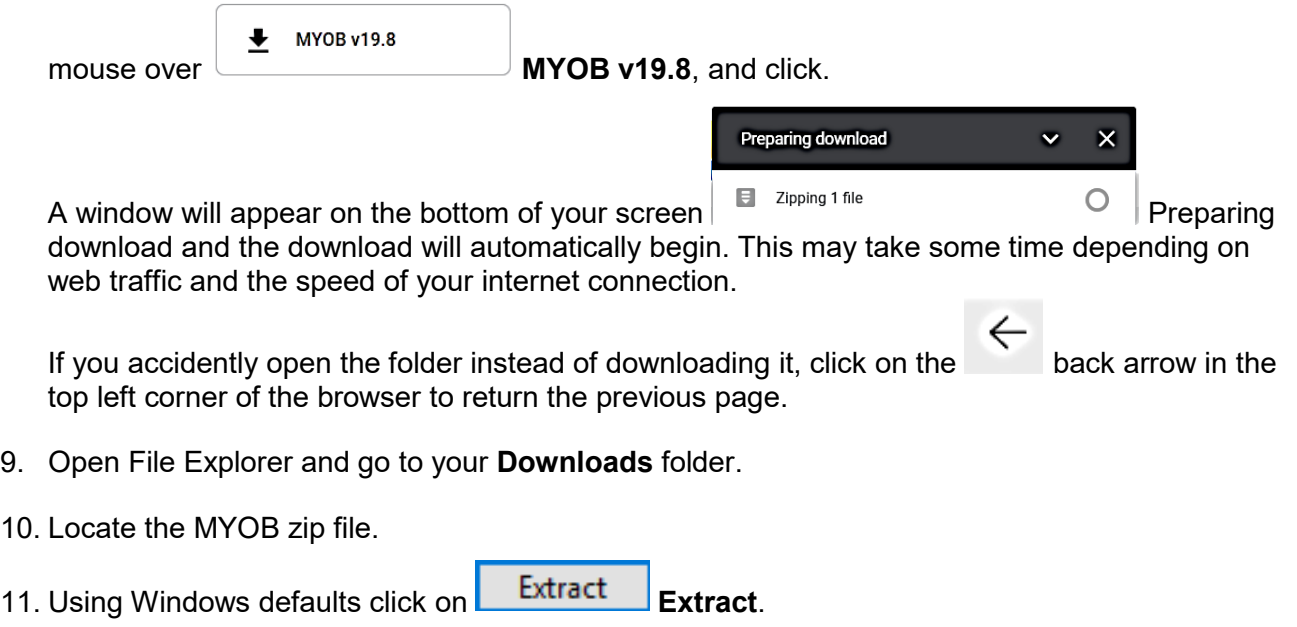

When you are instructed in the workbook, install MYOB AccountRight.